# EVOLVE**2** 30

# , , , , , , , , , , , Jabra GN Руководство пользователя

**GN** Making Life Sound Better

Сделано в Китае МОДЕЛЬ: HSC140

.<br>зарегистрированный товарный знак компании

© 2021 GN Audio A/S. Все права защищены. Jabra® — GN Audio A/S.

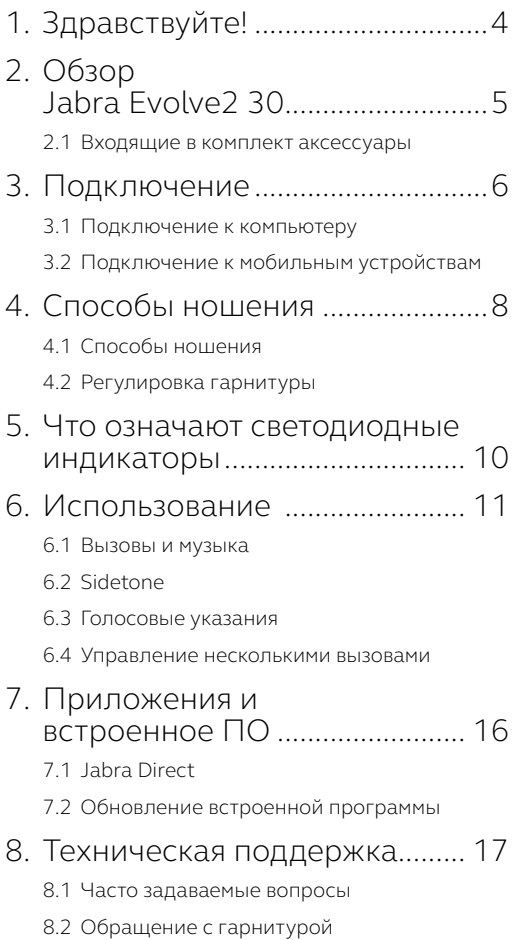

# <span id="page-3-0"></span>1. Здравствуйте!

Благодарим Вас за приобретение гарнитуры Jabra Evolve2 30. Надеемся, что вы получите удовольствие от ее использования!

#### **Функции Jabra Evolve2 30**

- Технология передачи речи с 2 микрофонами
- Комфортное ношение на протяжении всего дня
- Встроенный индикатор занятости
- Великолепное звучание благодаря 28-миллиметровому динамику

<span id="page-4-0"></span>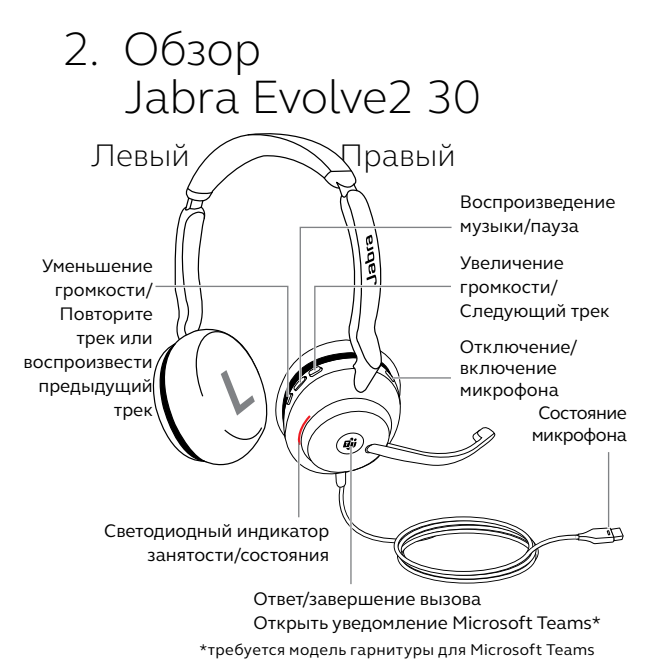

#### 2.1 Входящие в комплект аксессуары

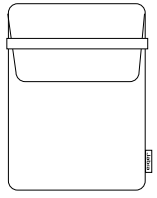

Мягкий чехол для переноски

# <span id="page-5-0"></span>3. Подключение

#### 3.1 Подключение к компьютеру

Вставьте Jabra Evolve2 30 в порт USB-А или USB-С в компьютере в зависимости от типа USB-подключения гарнитуры.

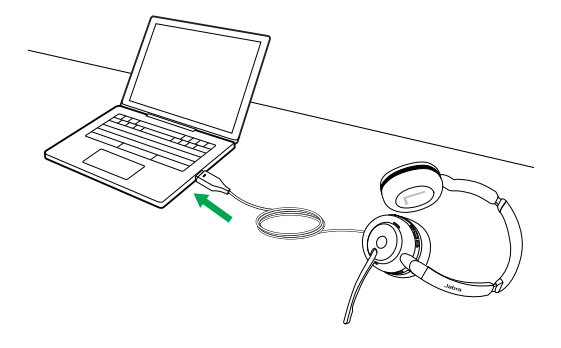

### <span id="page-6-0"></span>3.2Подключение к мобильным устройствам

Подключите гарнитуру Jabra Evolve2 30 к разъему USB-C Вашего мобильного устройства. Не все устройства с разъемом USB-C или приложения поддерживают подключение аудиосигнала к гарнитуре Jabra Evolve2 30.

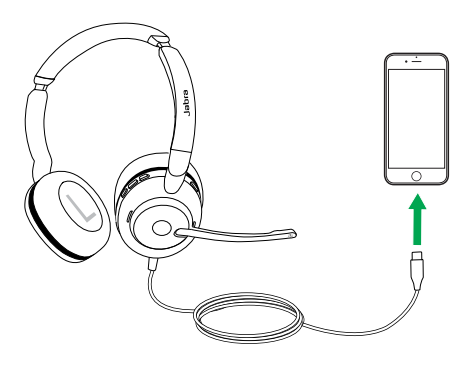

# <span id="page-7-0"></span>4. Способы ношения

### 4.1 Способы ношения

#### **Монофоническая гарнитура**

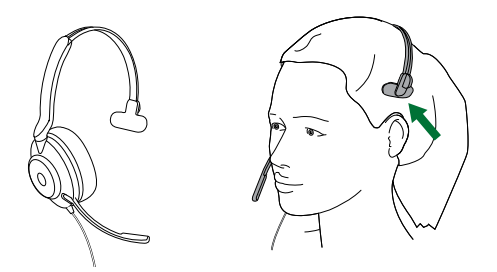

**Стереофоническая гарнитура**

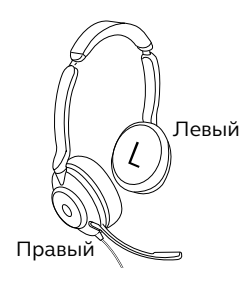

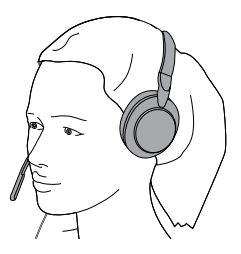

#### <span id="page-8-0"></span>4.2Регулировка гарнитуры

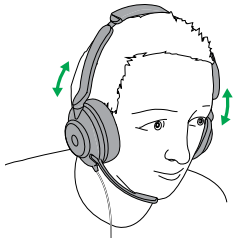

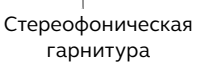

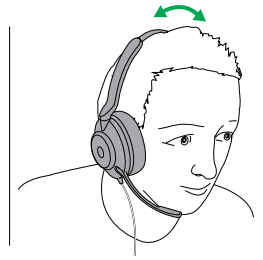

Монофоническая гарнитура

Надев гарнитуру, отрегулируйте оголовье так, чтобы она удобно сидели на голове.

Во время использования микрофон должен быть расположен рядом с ртом.

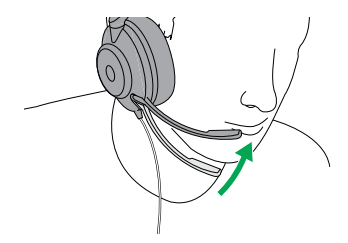

### <span id="page-9-0"></span>5. Что означают светодиодные индикаторы

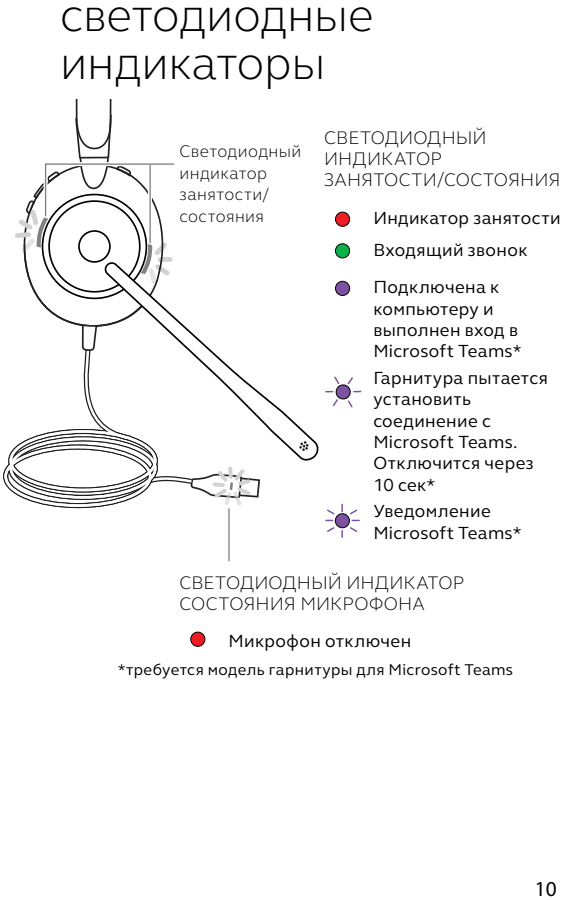

# <span id="page-10-0"></span>6. Использование

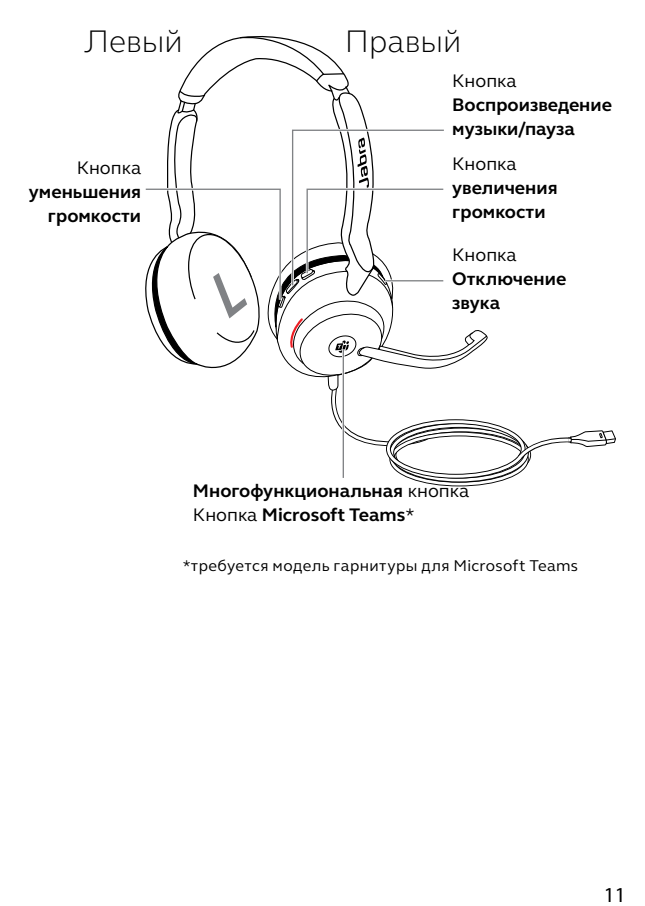

### <span id="page-11-0"></span>6.1 Вызовы и музыка

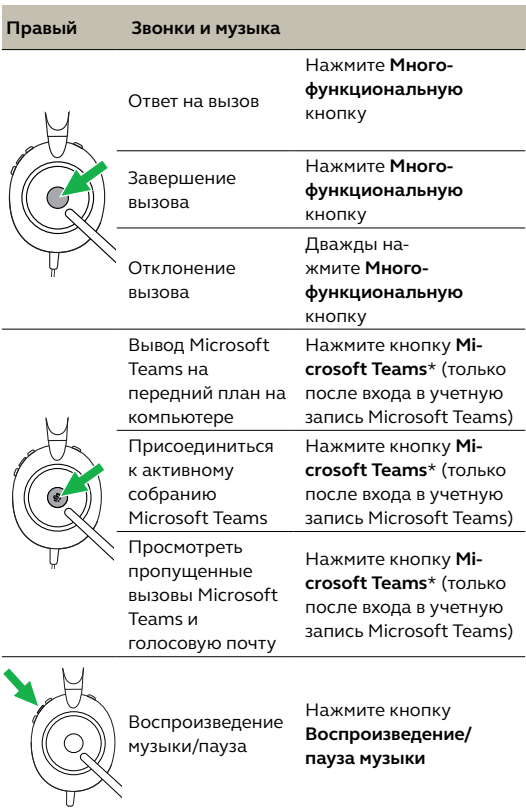

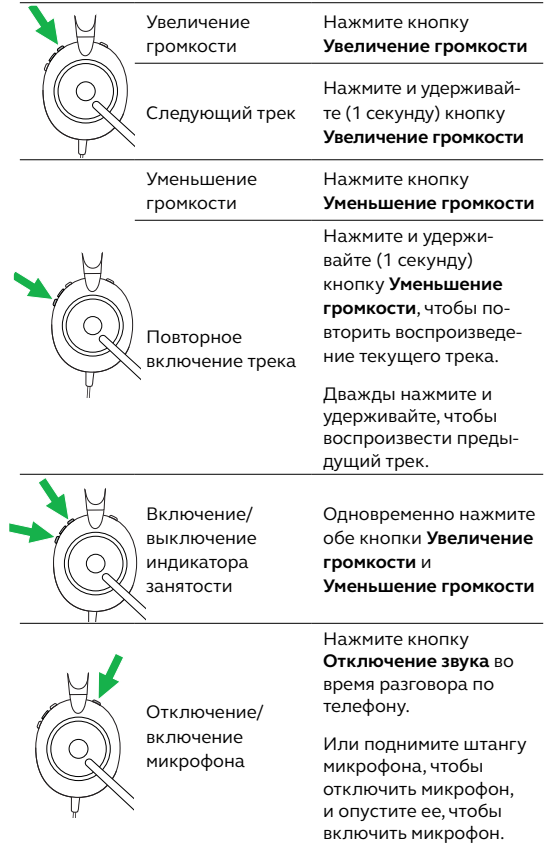

### <span id="page-13-0"></span>6.2 Sidetone

Функция Sidetone позволяет лучше слышать свой голос во время разговора по телефону.

Настройки Sidetone могут быть изменены с помощью программного обеспечения Jabra Direct

#### 6.3 Голосовые указания

Голосовые указания - это оповещения, помогающие настроить гарнитуру или сообщающие о ее состоянии (например, состояние микрофона).

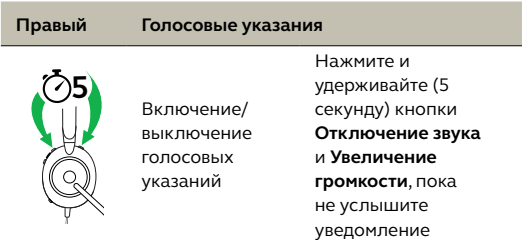

Также вы можете включать или выключать голосовые указания при помощи приложения Jahra Direct

#### <span id="page-14-0"></span>6.4 Управление несколькими вызовами

Гарнитура может одновременно принимать несколько вызовов и управлять ими.

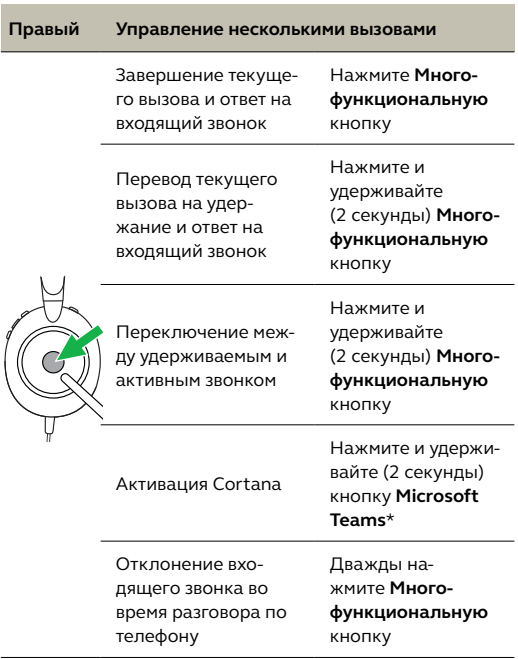

## <span id="page-15-0"></span>7. Приложения и встроенное ПО

### 71 Jahra Direct

Jabra Direct — это программное обеспечение для компьютера, предназначенное для поддержки, управления и оптимального функционирования устройств Jabra.

Бесплатно скачать последнюю версию можно с сайта jabra.ru/direct

### 7.2 Обновление встроенной программы

Обновления встроенной программы улучшают рабочие характеристики устройств Jabra и могут добавлять новые функции.

- 1.Подключите Jabra Evolve2 30 к компьютеру.
- 2.Используйте Jabra Direct для проверки наличия последних обновлений встроенной программы.

# <span id="page-16-0"></span>8. Техническая поддержка

### 8.1 Часто задаваемые вопросы

Список часто задаваемых вопросов можно найти на странице Jabra.com/help/evolve2-30.

#### 8.2Обращение с гарнитурой

- Всегда храните гарнитуру в чехле, поставляемом вместе с ней.
- Избегайте хранения при экстремальных температурах (выше 55°C или ниже -5 °C).
- Не подвергайте гарнитуру воздействию дождя или других жидкостей.

jabra.com/evolve2-30